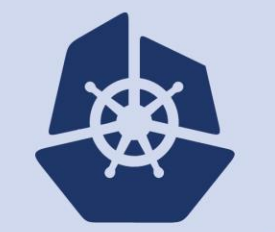

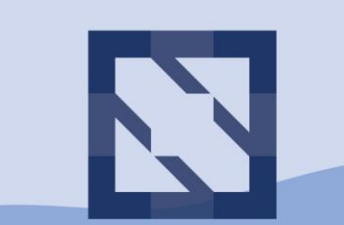

#### **CloudNativeCon KubeCon**

**North America 2018** 

# **Deploying Windows Apps with Kubernetes, Draft and Helm**

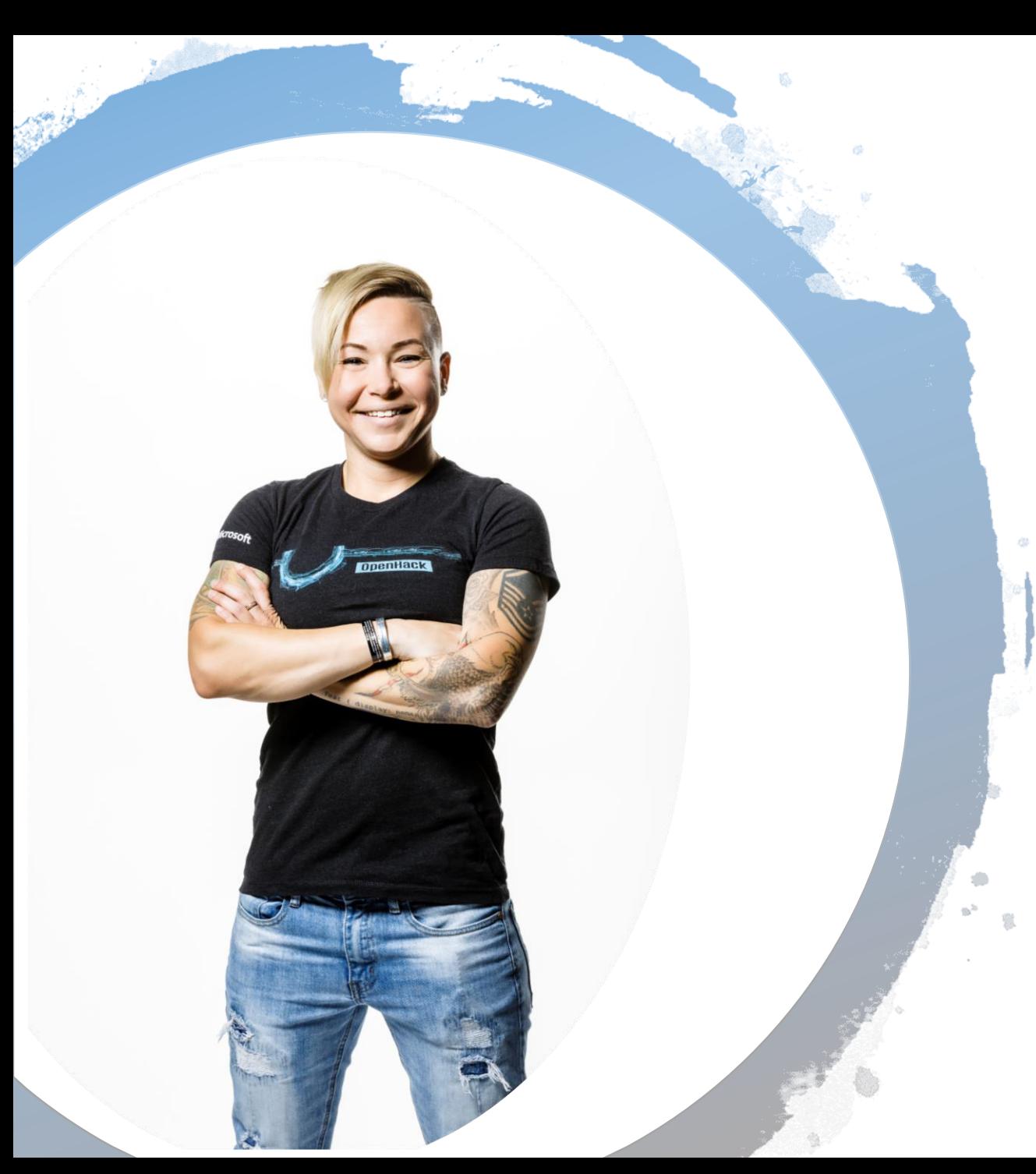

#### I am Jessica Deen

I am here because I love technology and community.

I focus heavily on Linux, OSS, DevOps and Containers.

I love Disney and CrossFit / Fitness.

No relation to James Dean.

You can find me online @jldeen on Twitter, Instagram, and GitHub.

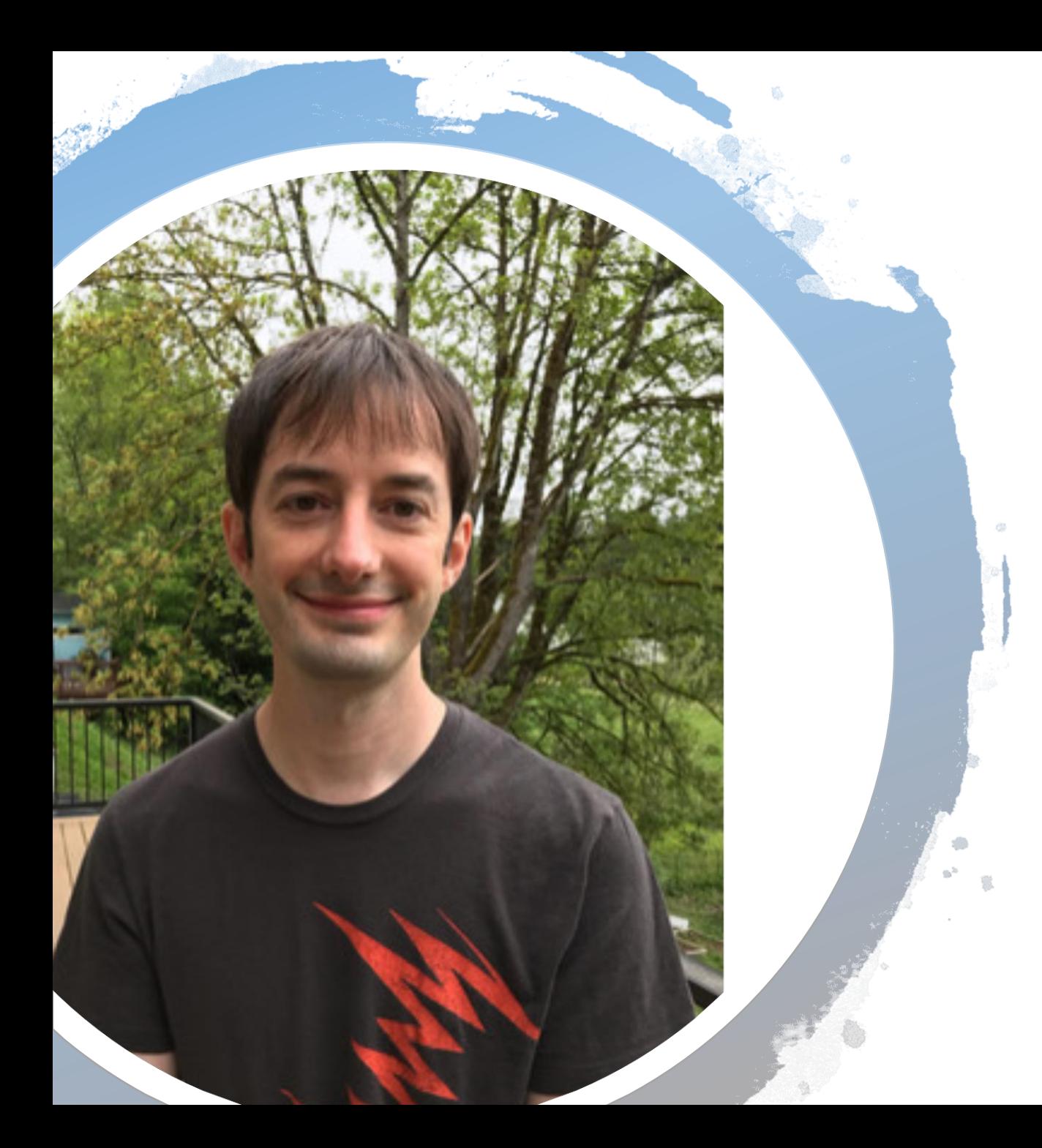

### I am Patrick Lang

SIG-Windows Co-Chair @ Microsoft

I am here because I want to make technology work for you.

I focus on containers and virtualization, Windows and Linux

I love music, travel, coffee, brewing and cooking.

You can find me online @patricklang on GitHub & SLIDE 3 Keybase.io

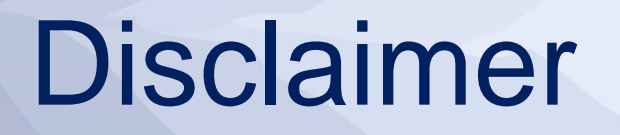

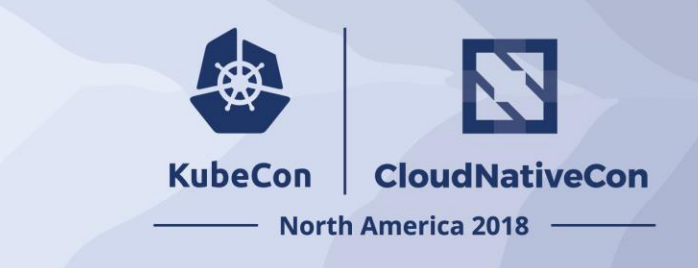

Before we begin, there are a few things we want to highlight:

- This session was intentionally created to get you thinking and show you where we are with building Kubernetes on windows
- This tutorial session has limited space due to the hands-on lab machines we have prepared
- The lab VMs we do have on hold are using a PREVIEW service (Azure Labs) and we are putting it to the test today! What could go wrong?
- All resources are available on GitHub so you can try your own deployment, your own lab, on your own time
	- The video of the tutorial will be recorded and will be available online after the event

### Level set

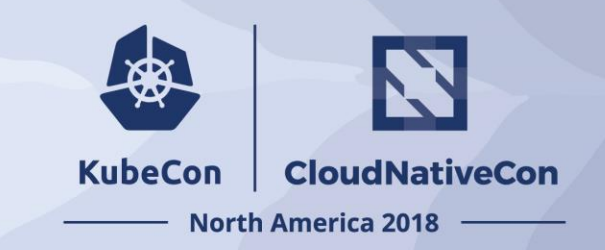

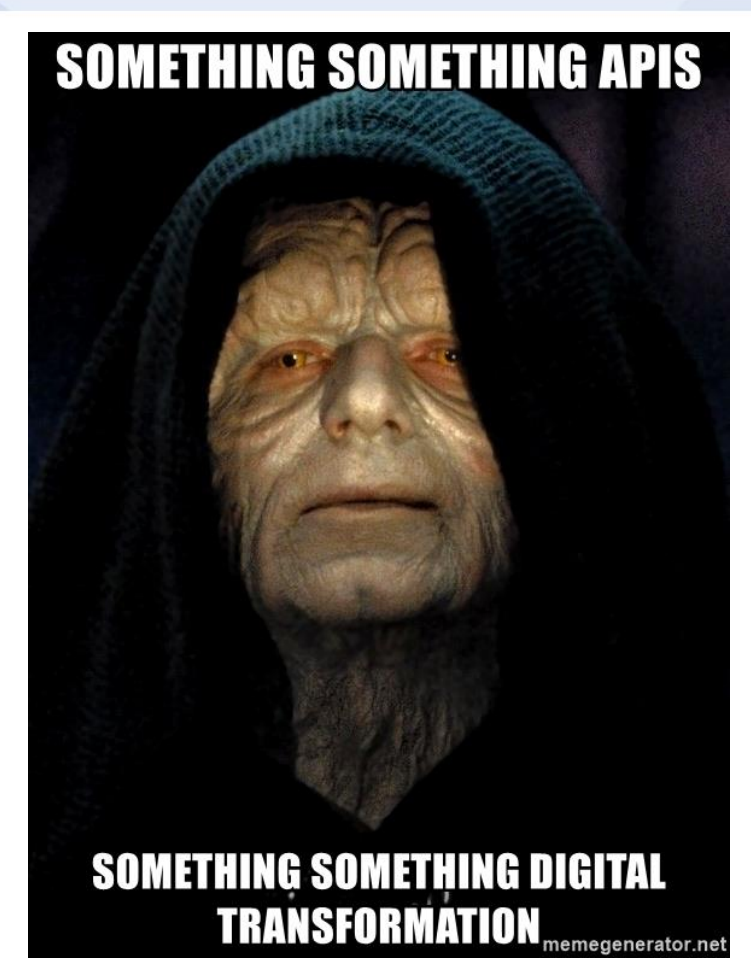

"The secret of change is to focus all of your energy, not on fighting the old, but on building the new."

- Socrates

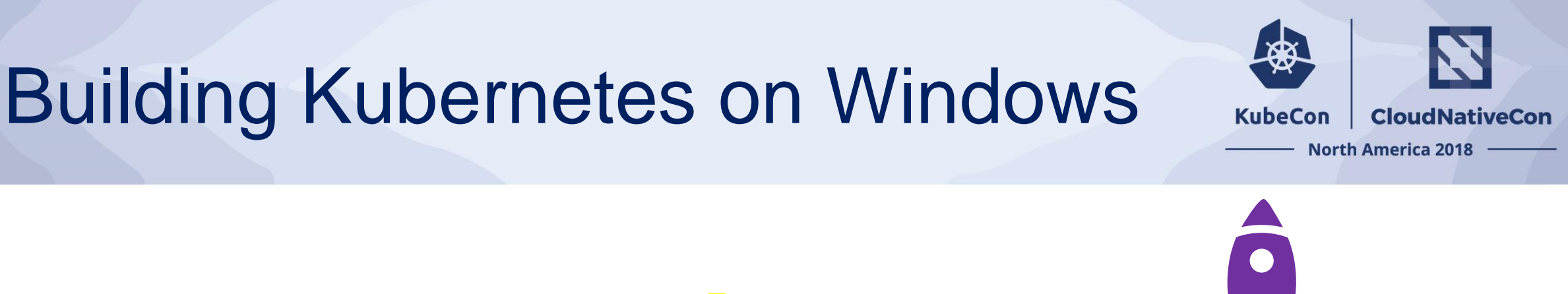

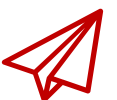

#### 2016

Containers in Windows Server technical preview

SIG-Windows formed - Apprenda, CloudBase, TicketMaster, Docker, Huawei

Kubernetes 1.5 alpha using Windows Server 2016

Building out core capabilities - Net & storage improved in K8s 1.6-1.10, Windows Server 1709/1803

2017-2018

- CNI Plugins: OVN+OVS, Calico, Flannel, cni/plugins

Distro previews announced - Azure, Docker, Rancher, RedHat, Huawei

2018/2019

Windows Server 2019 LTSC

Product previews coming

- AKS
- Docker
- Huawei Cloud
- RedHat

Focus on stability, testing, docs for v1.13+. Proposing `stable` in v1.14

# Building Mixed Clusters

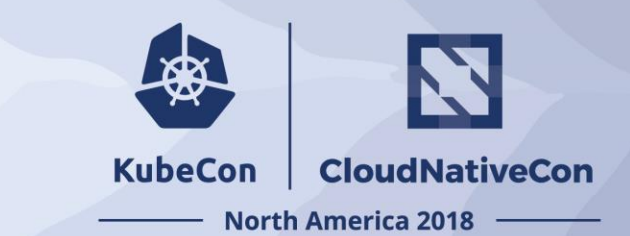

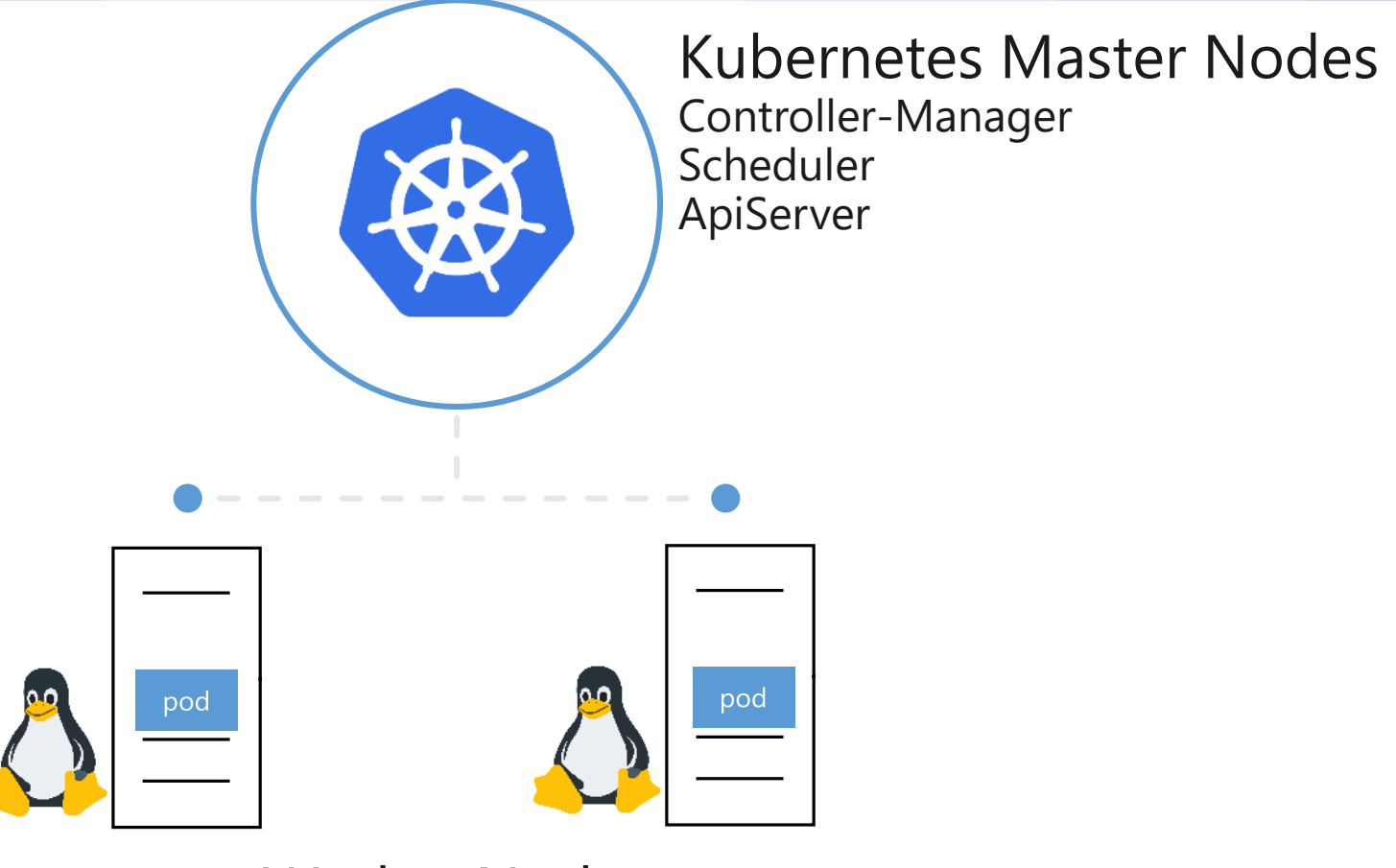

**Worker Nodes** Kubelet Kube-proxy CRI/CNI/Storage Plugins SLIDE 7

# Building Mixed Clusters

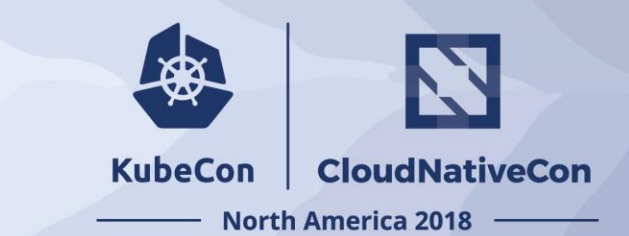

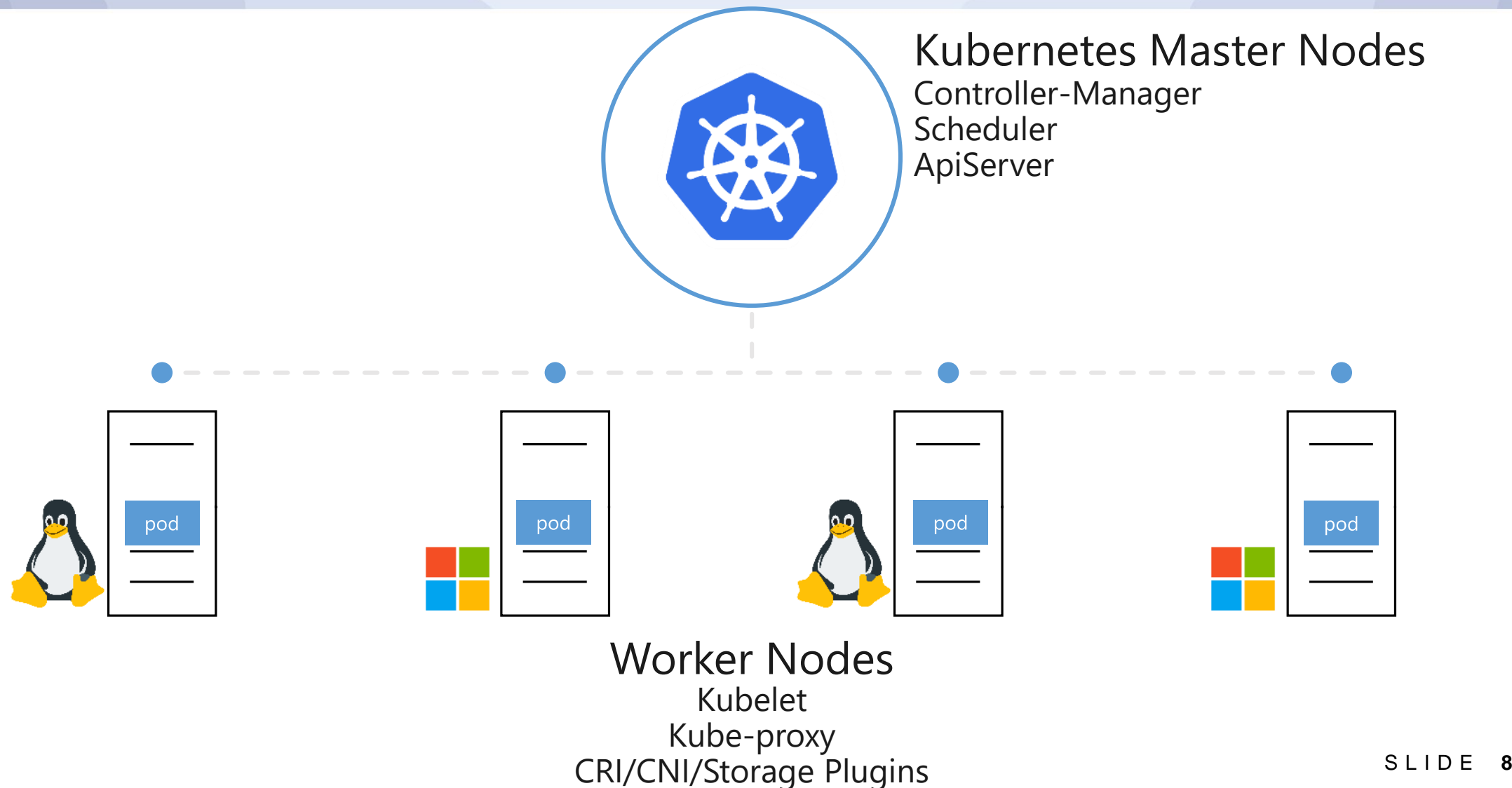

### Kubernetes as usual…

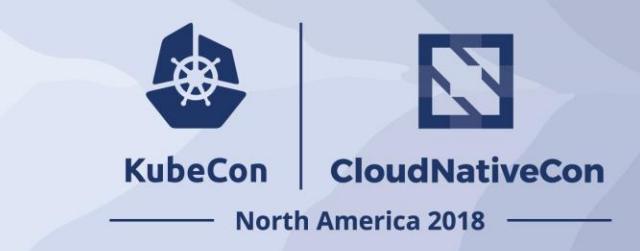

**kubectl get node**

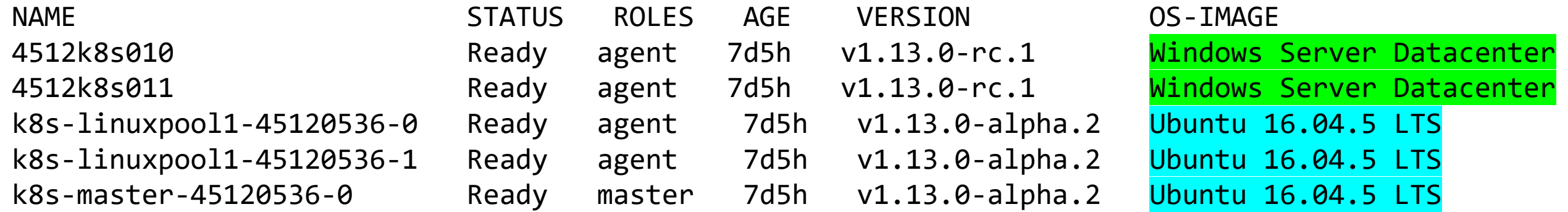

### Kubernetes as usual…

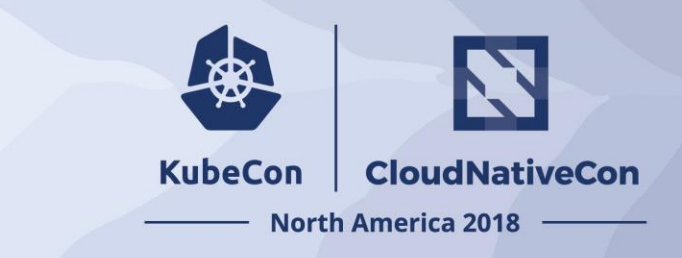

**kubectl get pod -n kube-system**

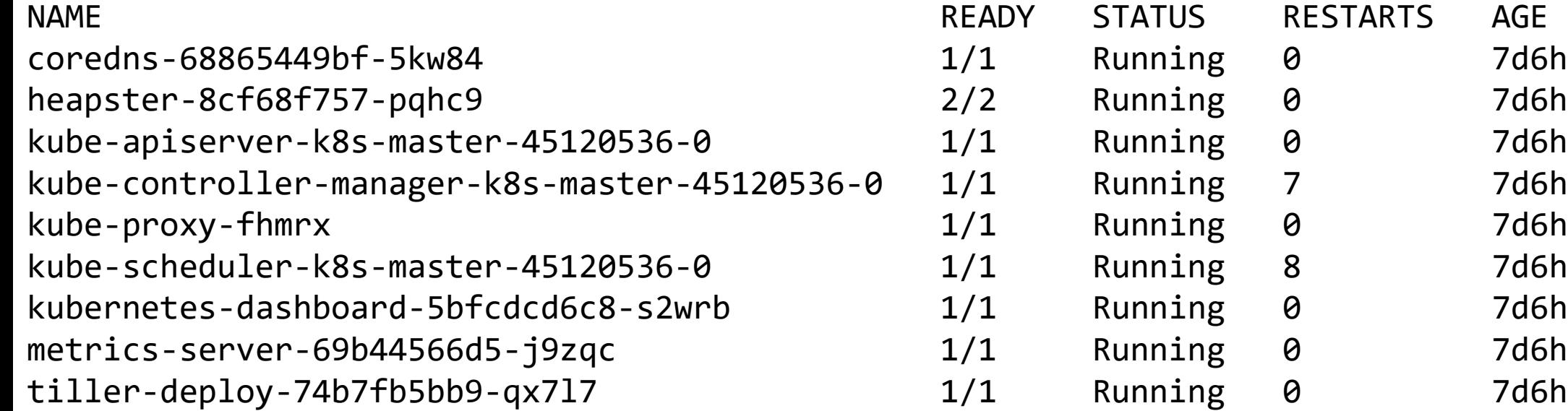

# Apps across multiple nodes

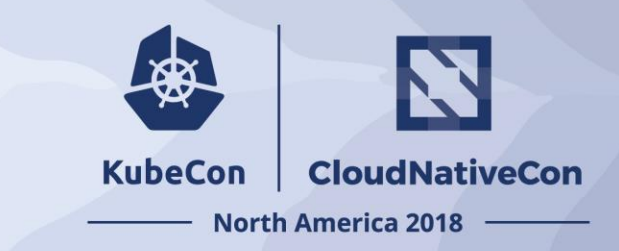

#### **kubectl get pod**

aspnetapp-aspnetapp-756594bd94-kvdh6 1/1 Running 4512k8s010 eshoponweb-eshoponweb-547775c567-zpt7h 1/1 Running 4512k8s011 nginx-ingress-controller-74db494f97-2jg5d 1/1 Running k8s-linuxpool1-45120536-1 nginx-ingress-default-backend-558944d794-j… 1/1 Running k8s-linuxpool1-45120536-1 quoting-cricket-fabrikamfiber-mssql-instan… 1/1 Running k8s-linuxpool1-45120536-1 quoting-cricket-fabrikamfiber-web-87d89b58... 1/1 Running 4512k8s011

NAME READY STATUS NODE

#### Hands-On Logistics

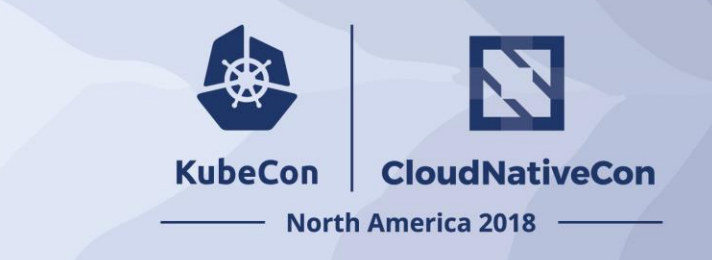

1) Get your Lab VM<https://github.com/PatrickLang/kkna2018lab>

- You'll need a RDP client, links are on the site
- If we scroll through the list of VMs, the email or name you enter could end up on the screen briefly

2) In the VM, browse to<https://github.com/PatrickLang/KubernetesForWindowsTutorial>

### Hands On - Deploying a Windows App

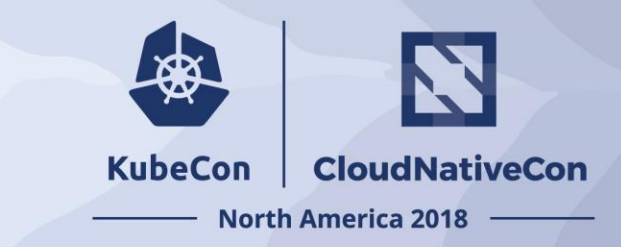

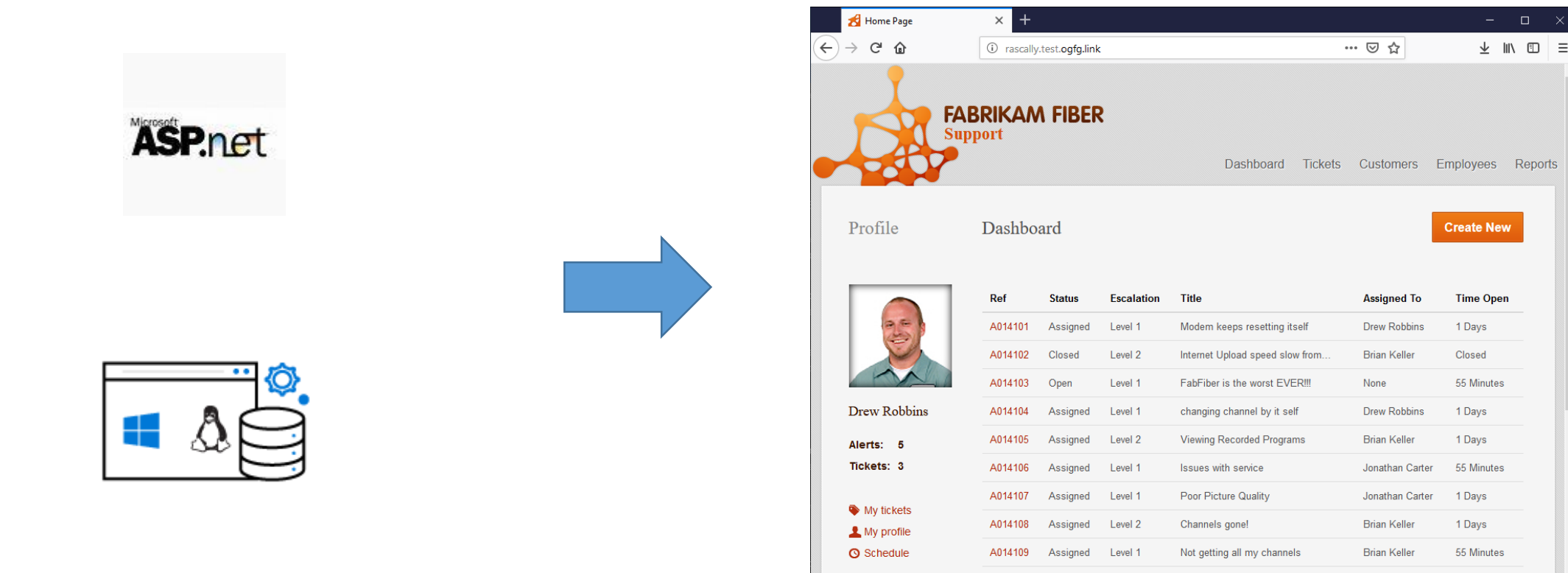

https://github.com/PatrickLang/KubernetesForWindowsTutorial

# It's the same right?

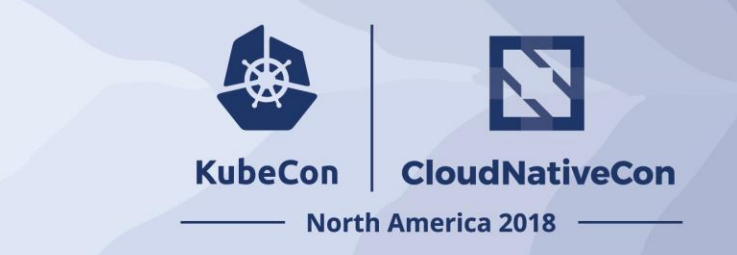

Same API = management tools

- **Kubectl**
- Helm

Manage Linux from Windows, Windows from Linux, Linux from Windows running Linux tools with WSL,

…

Same processes

- kubelet, dockerd/containerd, cni

Same supporting container infrastructure

Container registries (including Docker Hub)

# Things to Consider

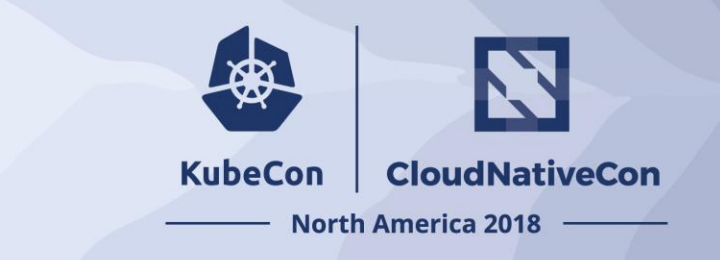

Where the container runs

- Need a Windows Server node = Use NodeSelector

If you're adding Windows and don't already have nodeSelector on Linux deployments

- Option 1: Add a taint to Windows nodes, toleration to Windows deployments
- Option 2: Update your Helm Charts and YAML files

Resource Consumption

- Need higher limits (300Mb min) - need Windows background services per container

Kernel/User compatibility

- Windows kernel major version should match (for now)
- Build on Windows Server 2019 = must run on Windows Server 2019
	- Likewise for other versions
- Hyper-V isolation [alpha] can run older containers on a newer node

# Windows version decoder ring

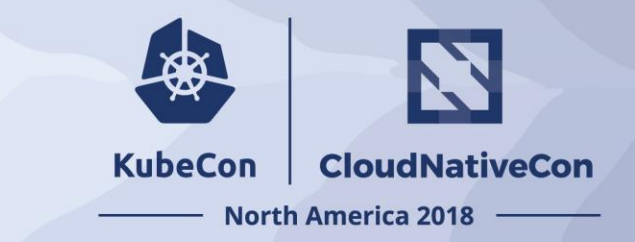

Windows Server 2016 10.0.14393.\*

Windows Server version 1709 10.0.16299.\*

Windows Server version 1803 10.0.17134.\*

Windows Server 2019 / 1809 10.0.17763.\*

Specific patch versions and downloads are linked from: <https://support.microsoft.com/en-us/help/4464619>

Be sure to click on the right major version in the left pane

# Taking it to production

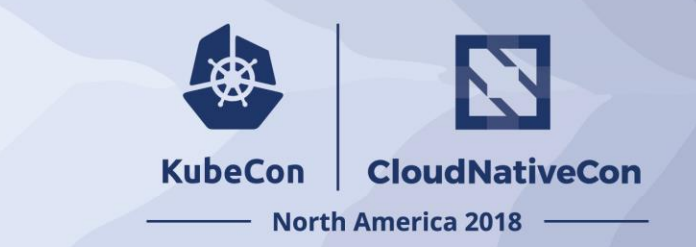

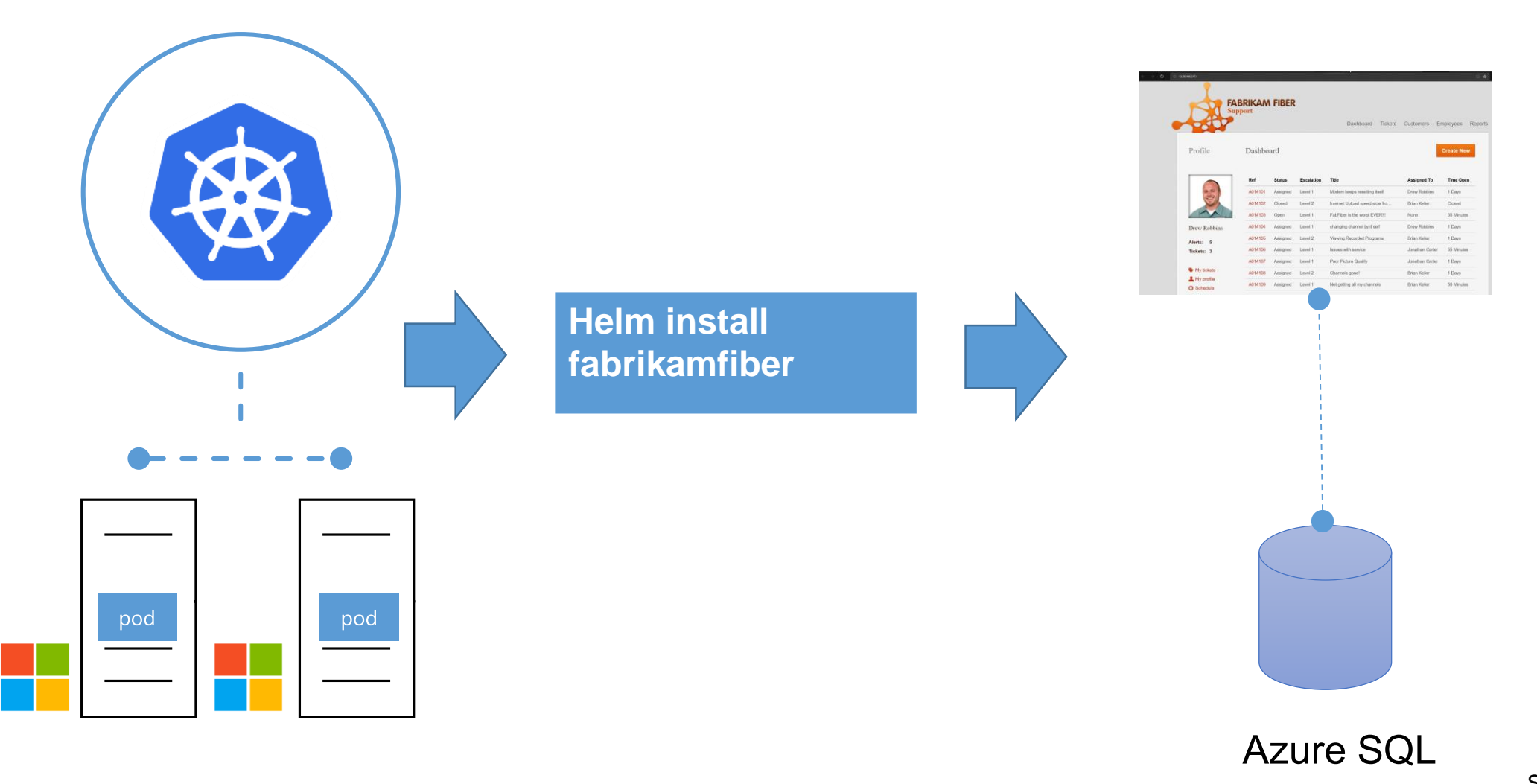

# Taking it to production

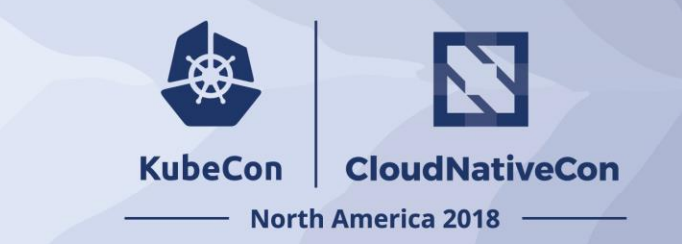

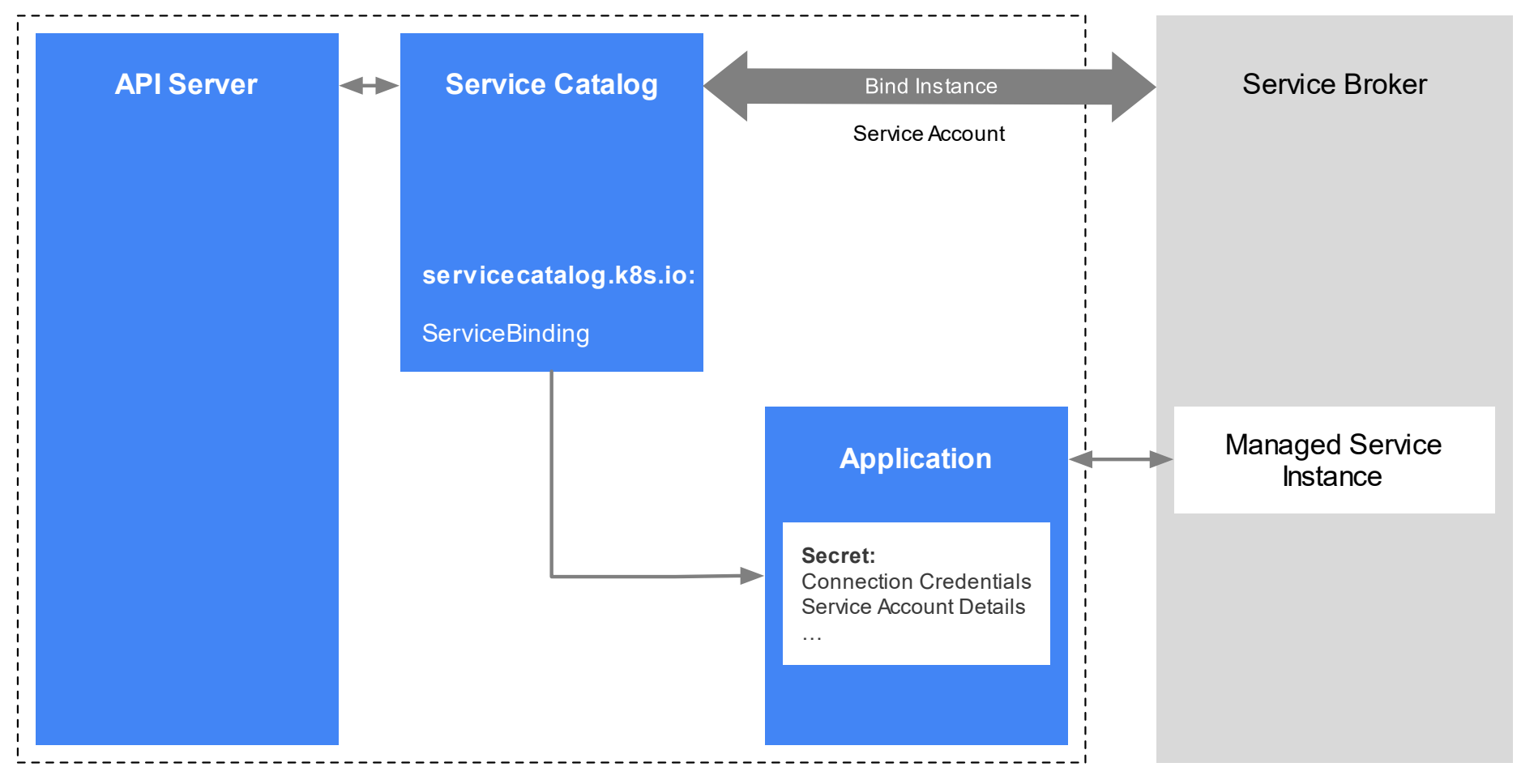

#### **Kubernetes**

https://kubernetes.io/docs/concepts/extend-kubernetes/service-catalog/

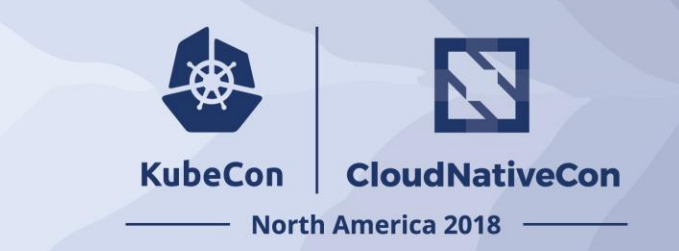

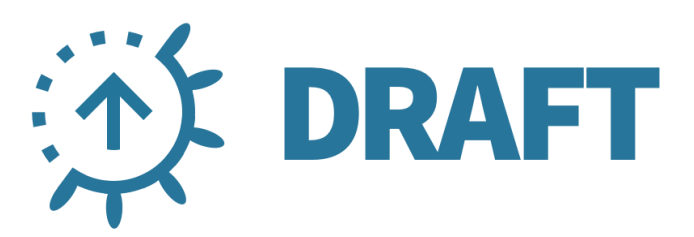

**Streamlined Kubernetes** development.

**Simplifies Helm.** 

**Release Automation** 

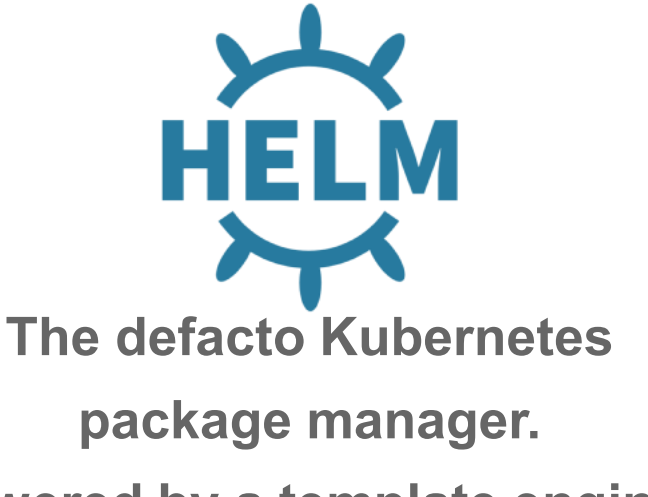

Powered by a template engine.

Kubernetes is hard. **Kubernetes is complex.** Let's simplify

**Open Source** 

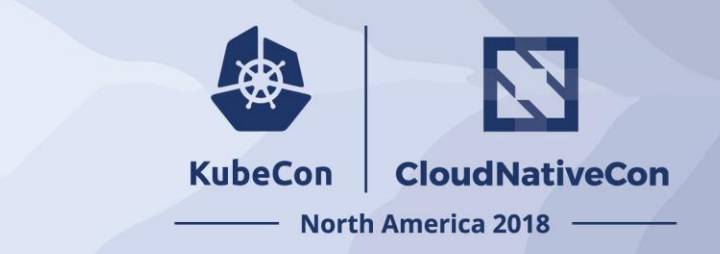

### **The best way to find, share, and use software built for Kubernetes**

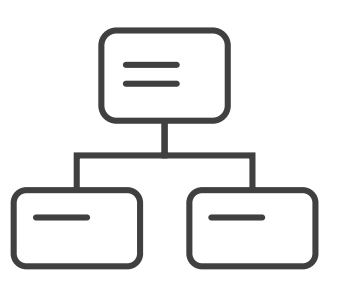

#### **Manage complexity**

Charts can describe complex apps; provide repeatable app installs, and serve as a single point of authority

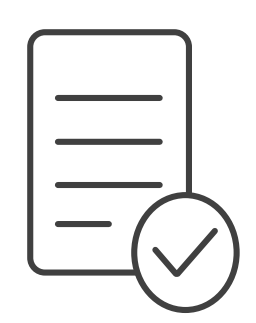

#### **Easy updates**

Take the pain out of updates with inplace upgrades and custom hooks

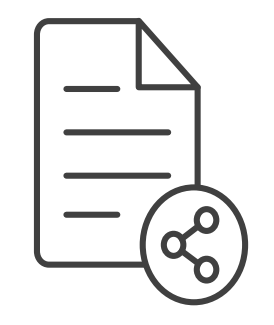

#### **Simple sharing**

Charts are easy to version, share, and host on public or private servers

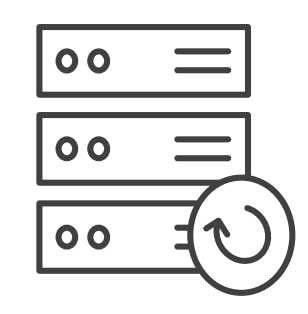

#### **Rollbacks**

Use helm rollback to roll back to an older version of a release with ease

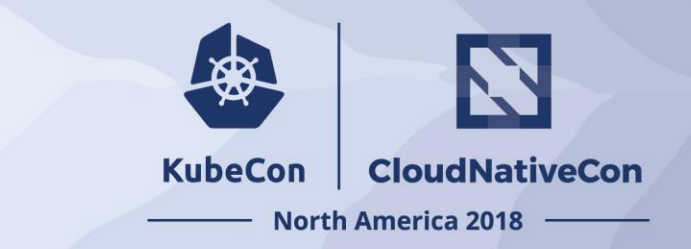

#### Helm charts help you define, install, and simplify

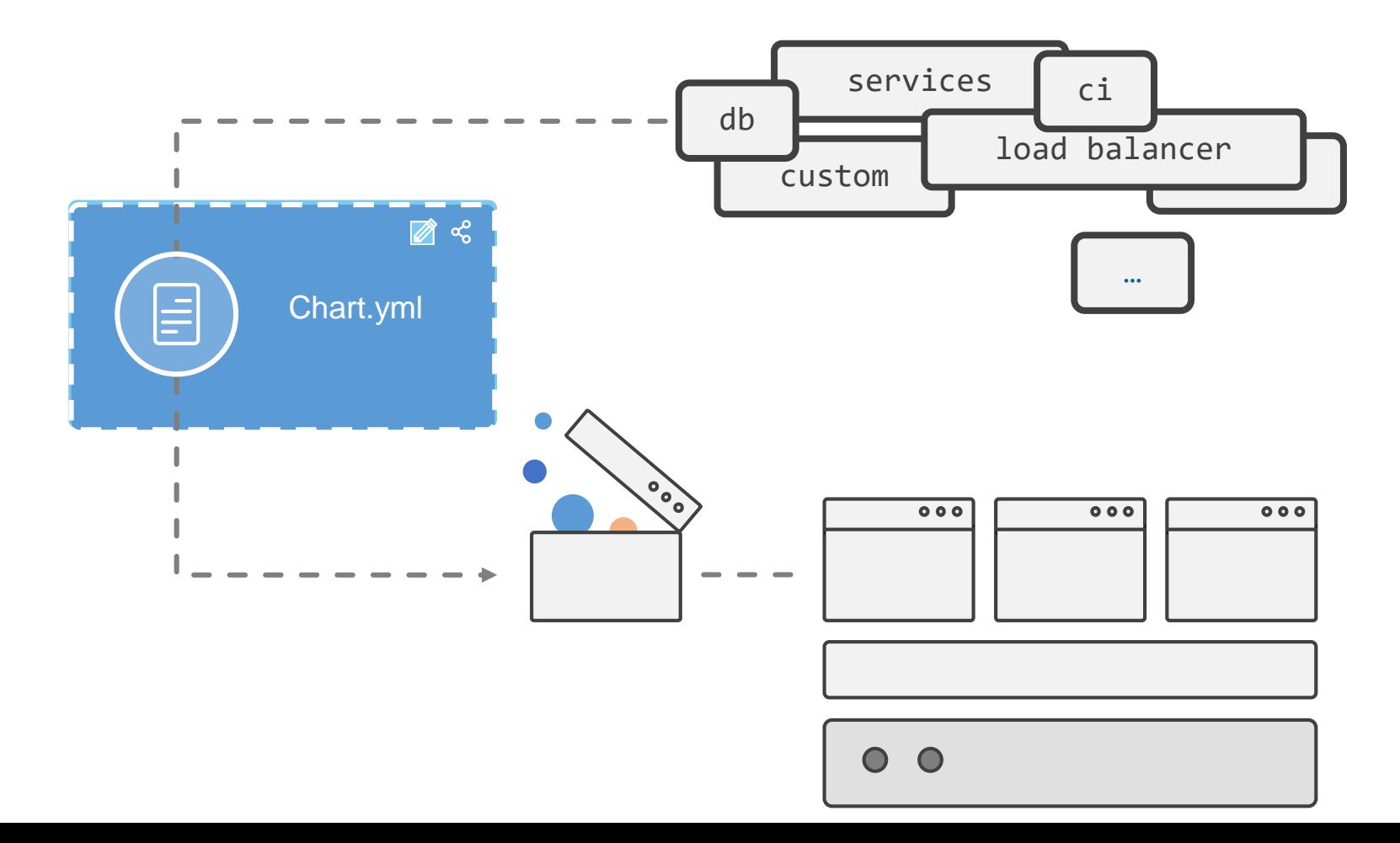

SLIDE 21

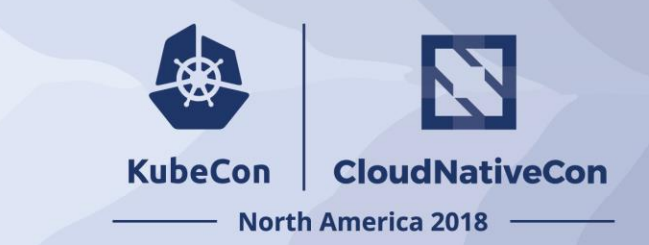

#### **Simple app development and deployment into any Kubernetes cluster**

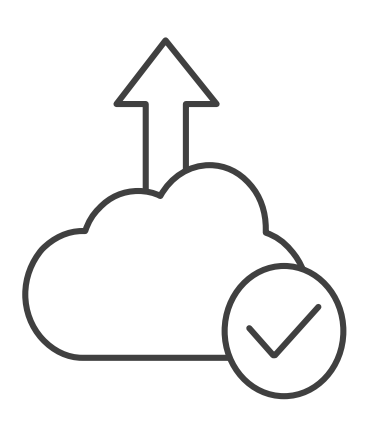

**Simplified development**

Using two simple commands, developers can now begin hacking on container-based applications without writing Dockerfiles or even installing Kubernetes themselves

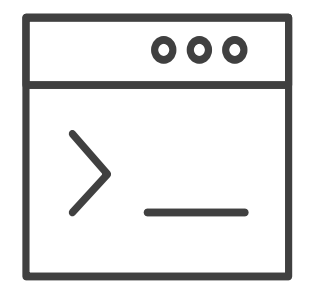

#### **Language support**

Draft detects which language your app is written in, and then uses packs to generate a Dockerfile and Helm Chart with the best practices for that language

### Hands On – Building a Windows App

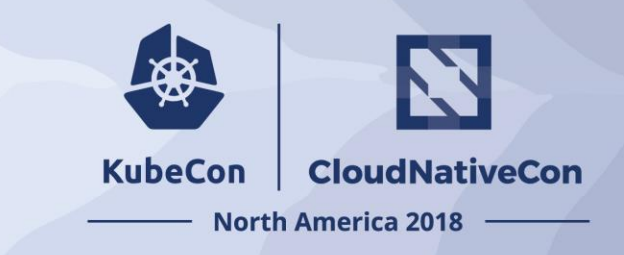

#### dotnet new mvc draft create -p CSharpWindowsNetCore draft up

Draft Up Started: 'jaffacake': 01CYFB2WD0CNMPZV0EW6DSF2JF jaffacake: Building Docker Image: SUCCESS �� (105.0876s) jaffacake: Pushing Docker Image: SUCCESS (6) (8.2328s) jaffacake: Releasing Application: SUCCESS (6) (35.8252s) Inspect the logs with `draft logs 01CYFB2WD0CNMPZV0EW6DSF2JF`

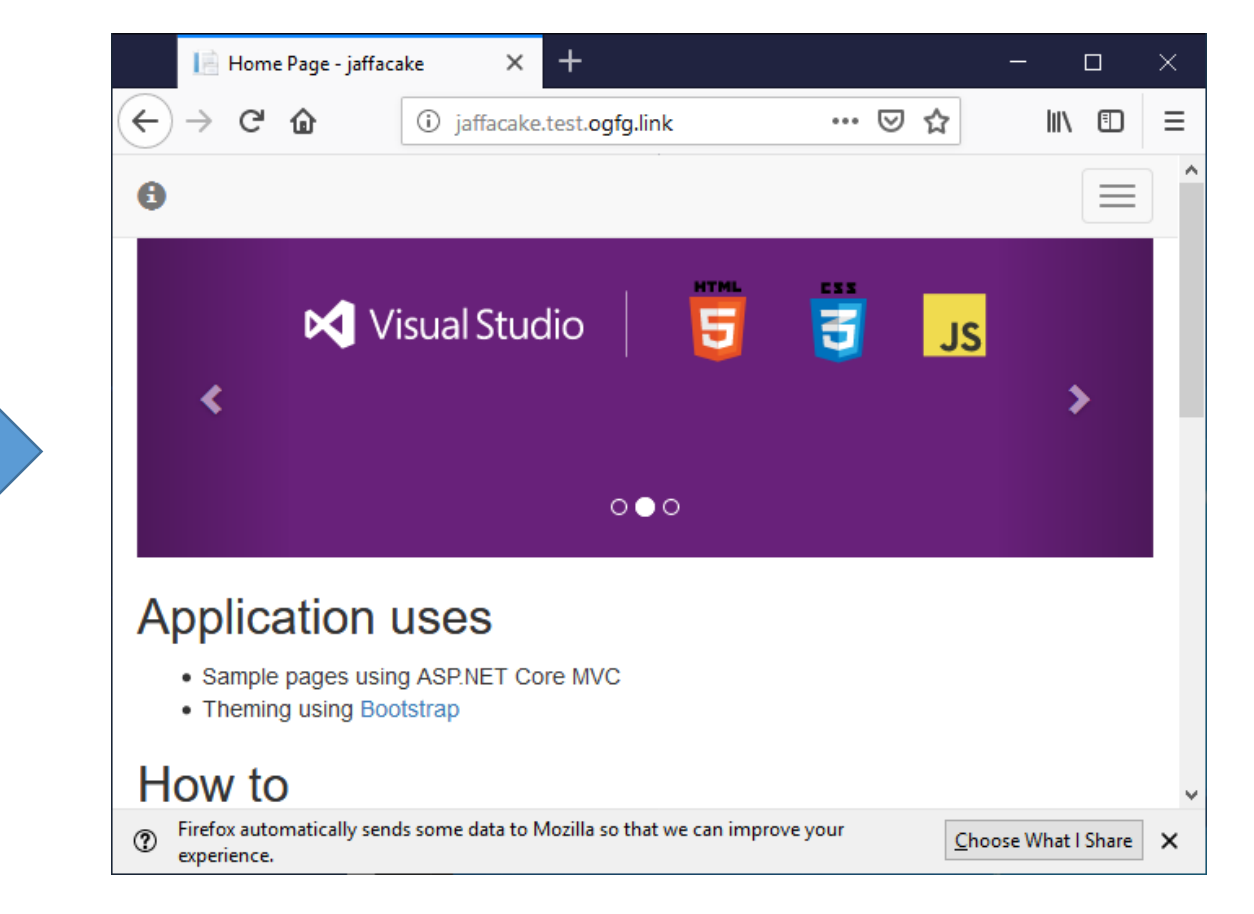

# Applying DevOps to Lift and Shift

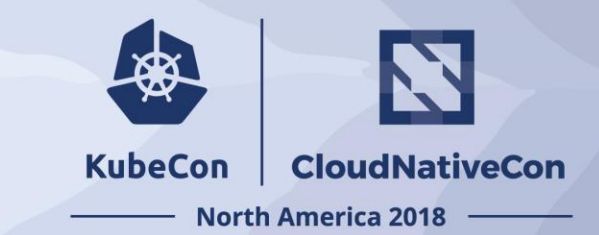

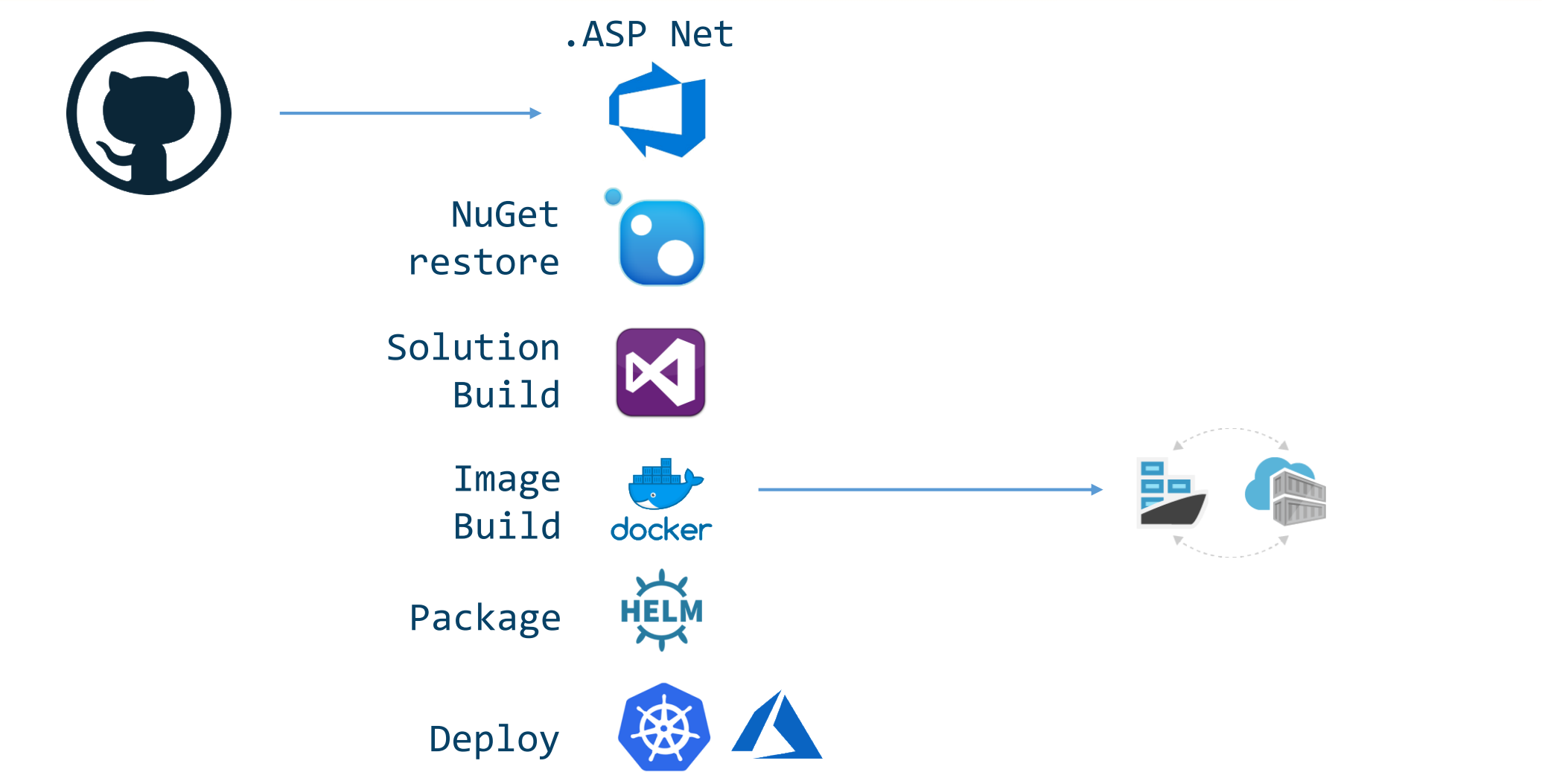

# Applying DevOps to Modern

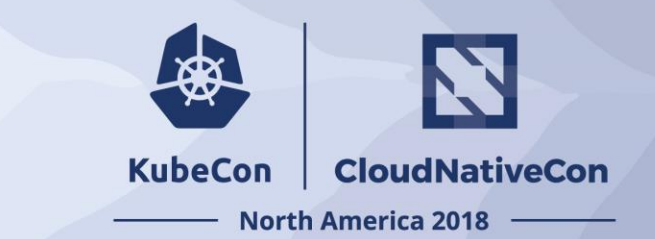

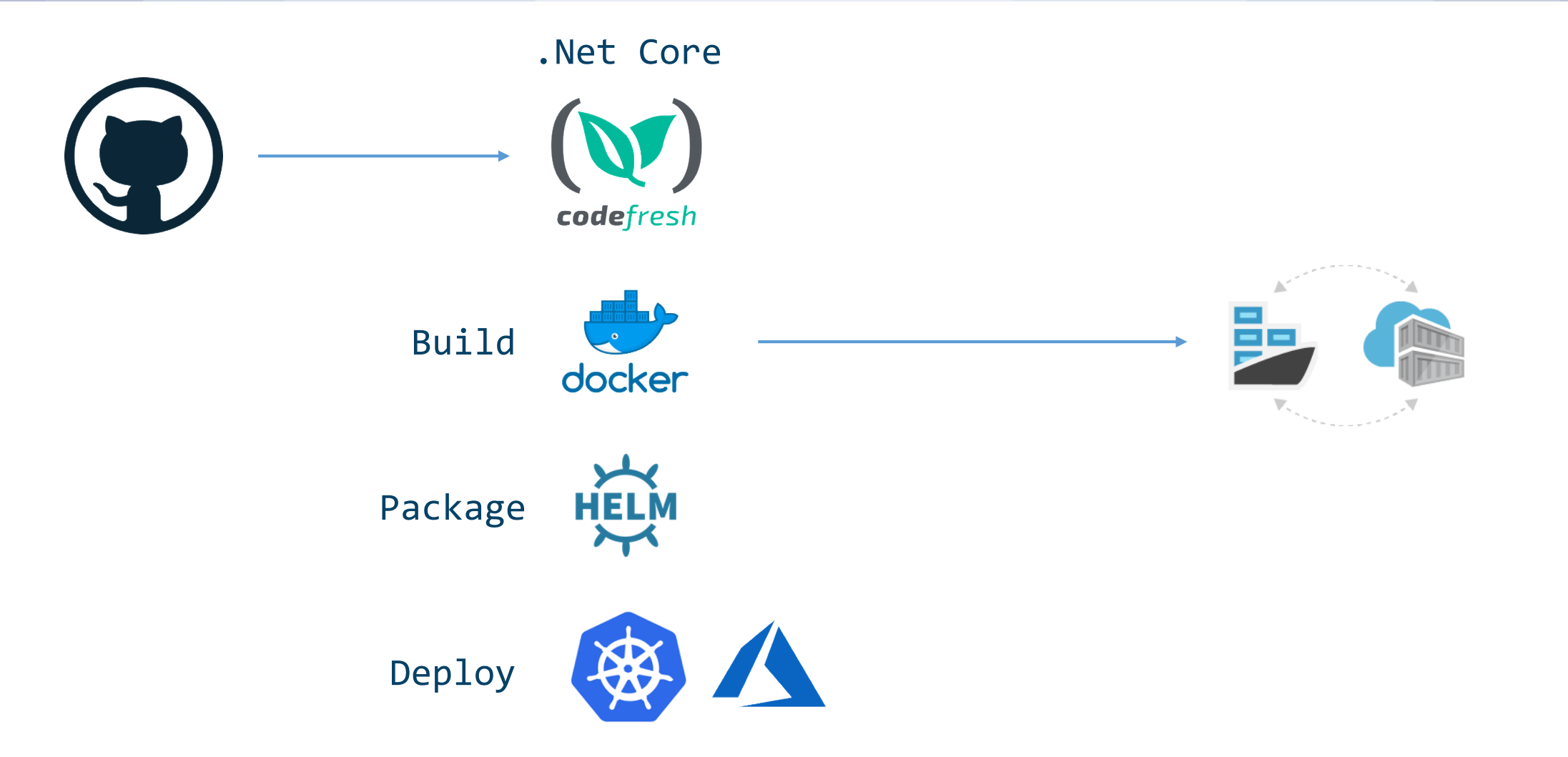

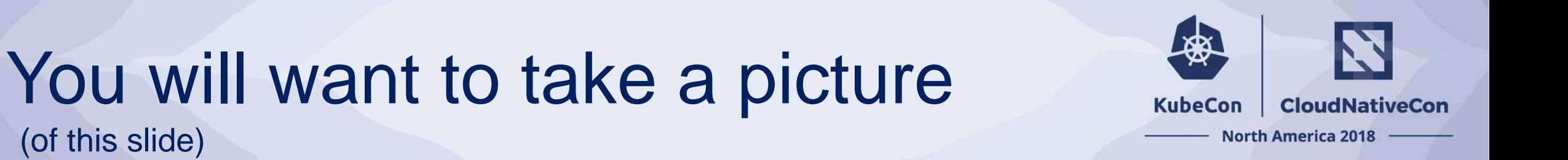

(of this slide)

aka.ms/winkubecon SEARCH

#### **KubeCon** CloudNativeCon

经

#### **North America 2018**